- 1. http://www.hawkeyebookstore.com/
- 2. Select Textbooks:

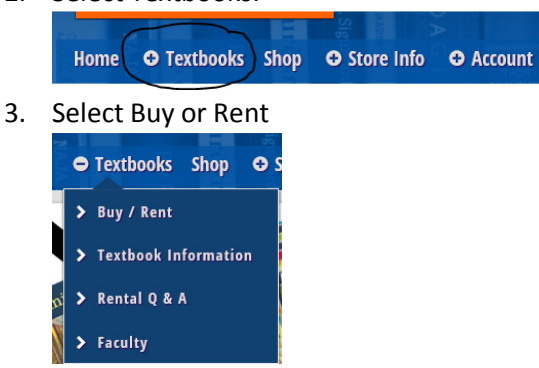

4. That will take you to the following screen where you will select your term:

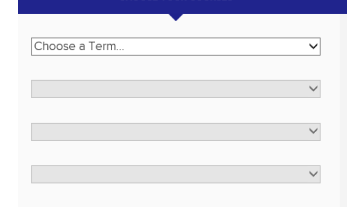

5. Select your term, Department, course, and section and the course will appear on the side. Click on compare prices on these course materials, located at the bottom of the screen:

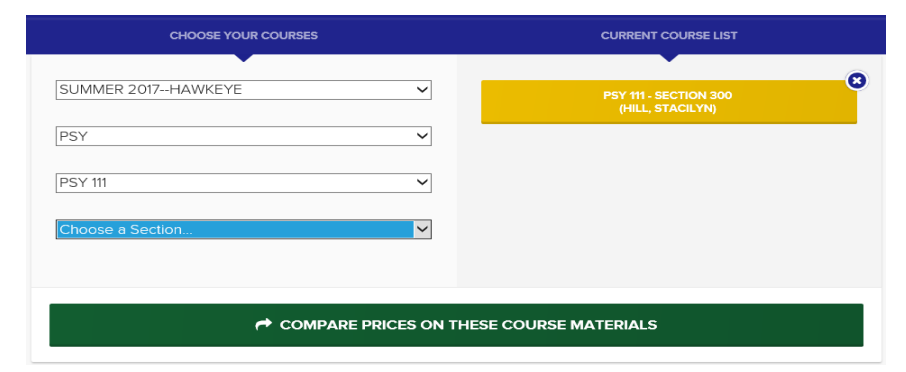

6. Select Begin Prince Comparison

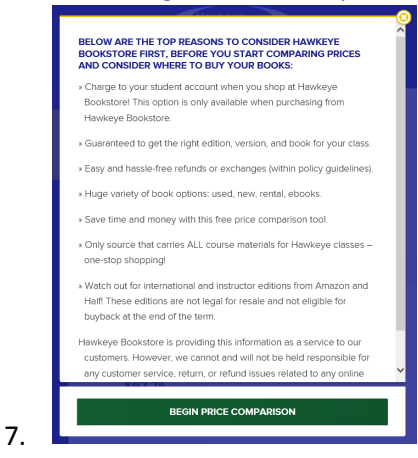

8. Then it will show you the required textbook for your course:

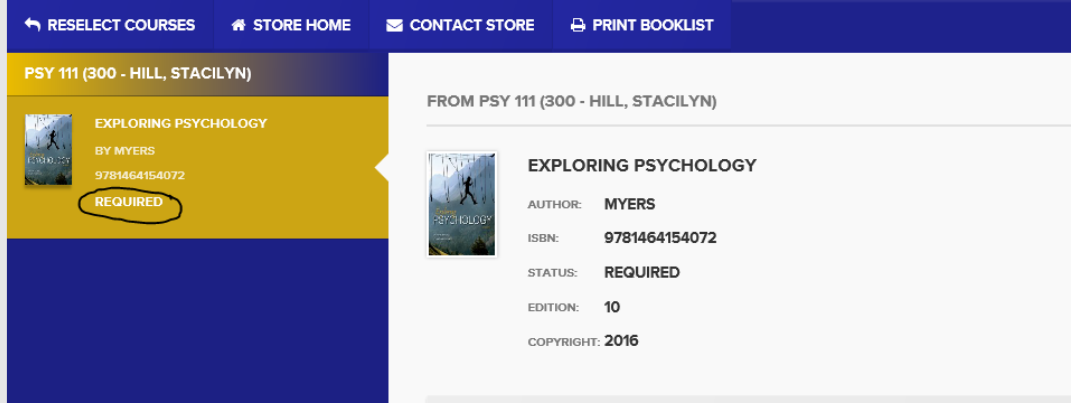